# Comment ajouter un produit à une liste de souhaits?

# Ensemble pour apprendre, jouer, créer!

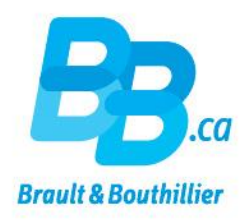

- Se connecter.
- $2.$ Mettre des produits dans une «Liste de souhaits».
- 3. Cliquer sur le bouton «Liste de souhaits».

## 1. Se connecter.

#### Cliquez sur le lien ci-dessous

https://bb.ca/fr/ouvrir-un-compte/

- Utilisez votre « Adresse courriel »  $\bullet$ et votre « Mot de passe ».
- **Cliquez sur « Connexion ».**

#### Accueil / Ouvrir un compte

Voulez-vous CRÉER un profil Institutions & Professionnels ou vous CONNECTER à votre profil Parents & Familles? Si vous désirez faire des achats dans les deux boutiques, vous devez créer deux profils avec deux adresses courriel différentes.

### Créer votre profil c'est :

- · S'abonner aux infolettres
- · Créer facilement des listes de produits à surveiller.
- · Étre au fait des nouveautés, événements et promotions.
- · Commenter les produits, articles et vidéos.

Créer mon profil

### Déjà enregistré ?

Adresse courriel

Mot de passe (minimum de 6 caractères)

Vous avez oublié votre mot de passe ? cliquez ici »

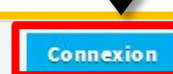

Pour des raisons de sécurité, si vous aviez un profil sur notre ancien site vous devez vous générer un nouveau mot de passe, cliquez ici »

## 2. Mettre des produits dans une «Liste de souhaits».

• Ajoutez un produit à votre liste de Liste de souhalts (1 Mon panier Notre magasin infolettre LA propos LNous Joindre | English « Liste de **AND** Magasiner par habitetés : ou Rechercher  $\alpha$ ca Brault & Bouthillier souhaits». Coups de coeur • Cliquez sur Jeux et Jouets **Activités physiques** Matières scolaires | Aménagement | Arts et loisirs | Garderies familiales | Besoins particuliers | PROMO ticles Vidéos « Liste de Accueil / Catalogue / Besoins particuliers / Copains attenuateurs de bruit souhaits».Copains atténuateurs de À partir de bruit Q95\$ Code groupe: 633 **Description** Habiletés relatives Partagez  $f|V|Q$ ൈ C € Produit Sku Thème Quantité Prix Copains atténuateurs de bruit - Rouge  $9,955$ 2220465 Rouge Qte.: 1

#### Cliquer sur le bouton «Liste de souhaits».  $3.$

• Gérez votre « Liste de souhaits». « Ajouter au panier », modifier la quantité («Q<sup>té</sup>») ou « Supprimer » le produit.

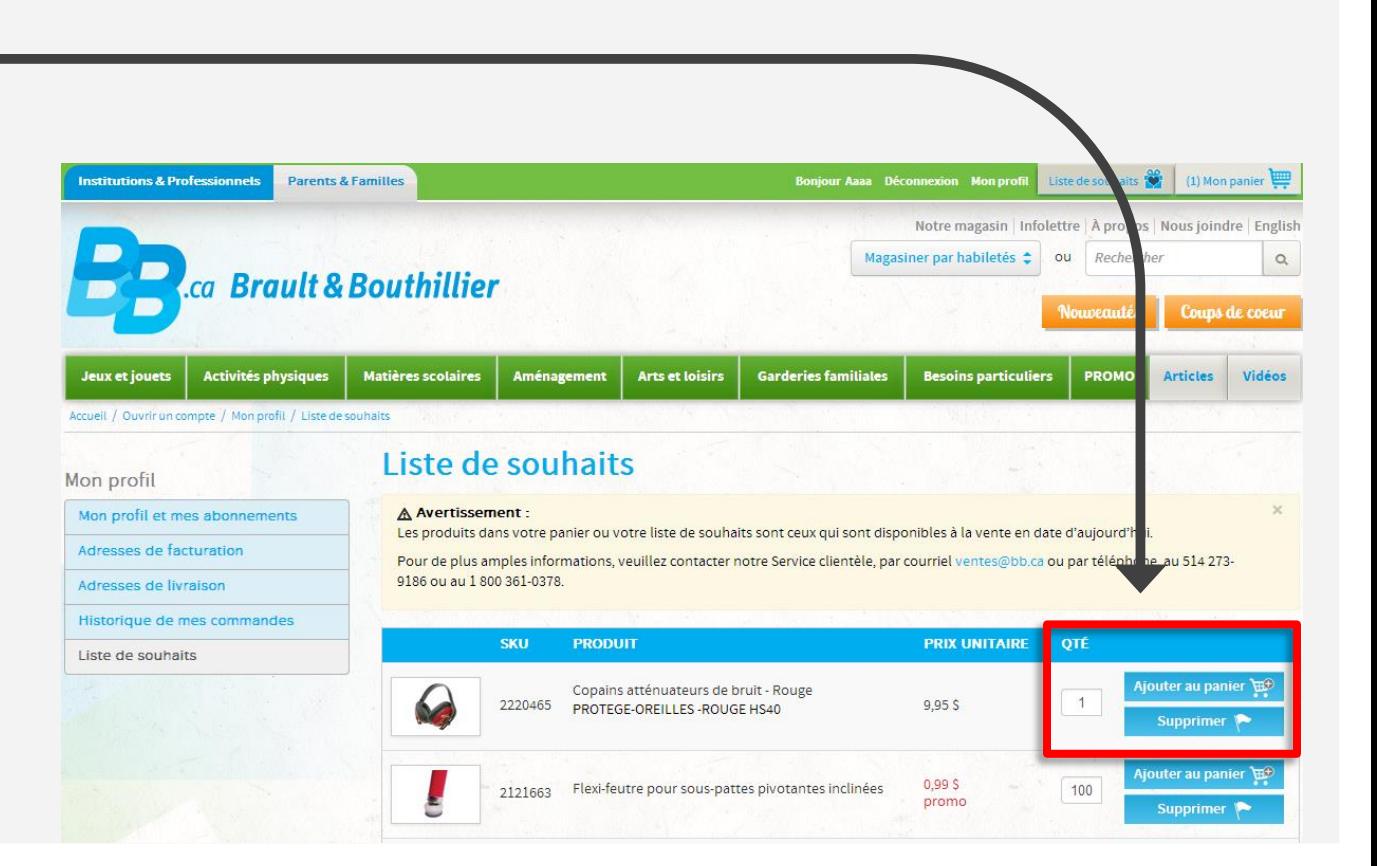

# Vous venez d'ajouter un produit à votre liste de souhaits.

Merci!

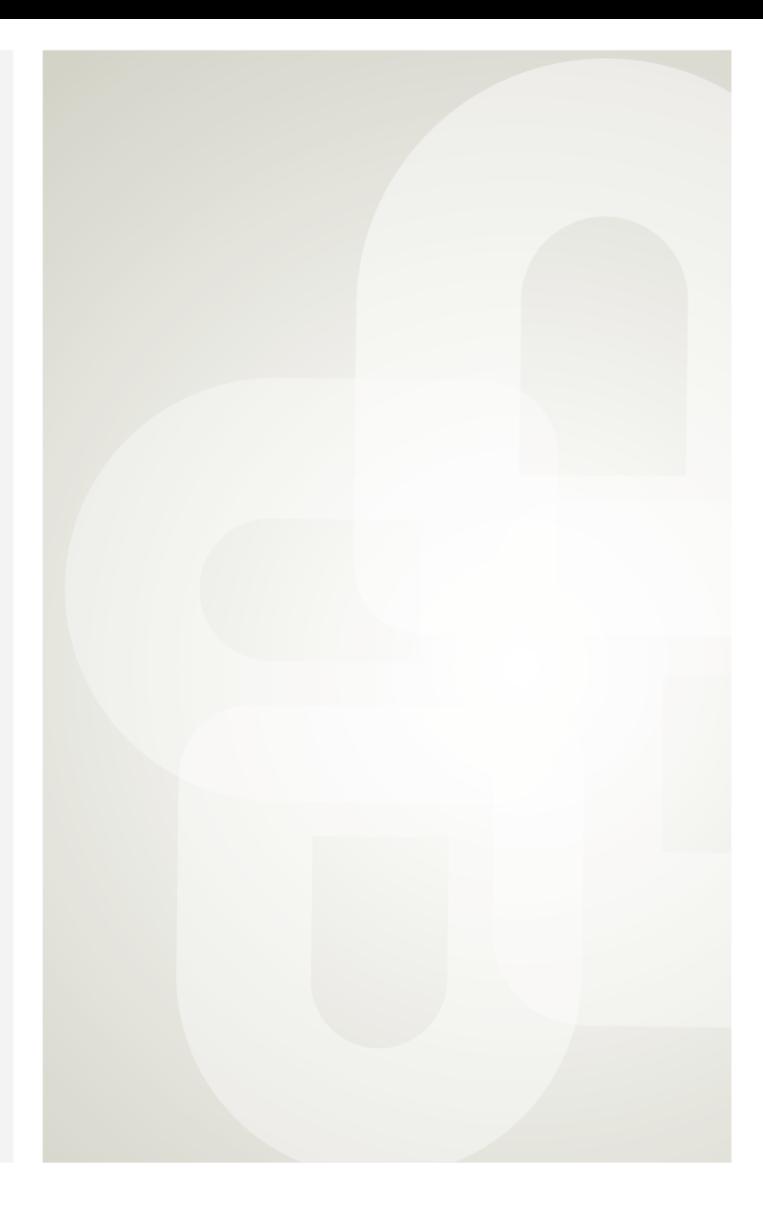

Boutique ouverte tous les jours Pour l'horaire, consultez notre site  $\rightarrow$  www.bb.ca

700. avenue Beaumont Montréal (Québec) H3N 1V5 514 273-9186 / 1 800 361-0378

C Métro Acadie

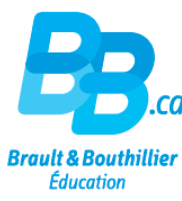